## Multi Analyzer Software TETRA and DMR network analysis

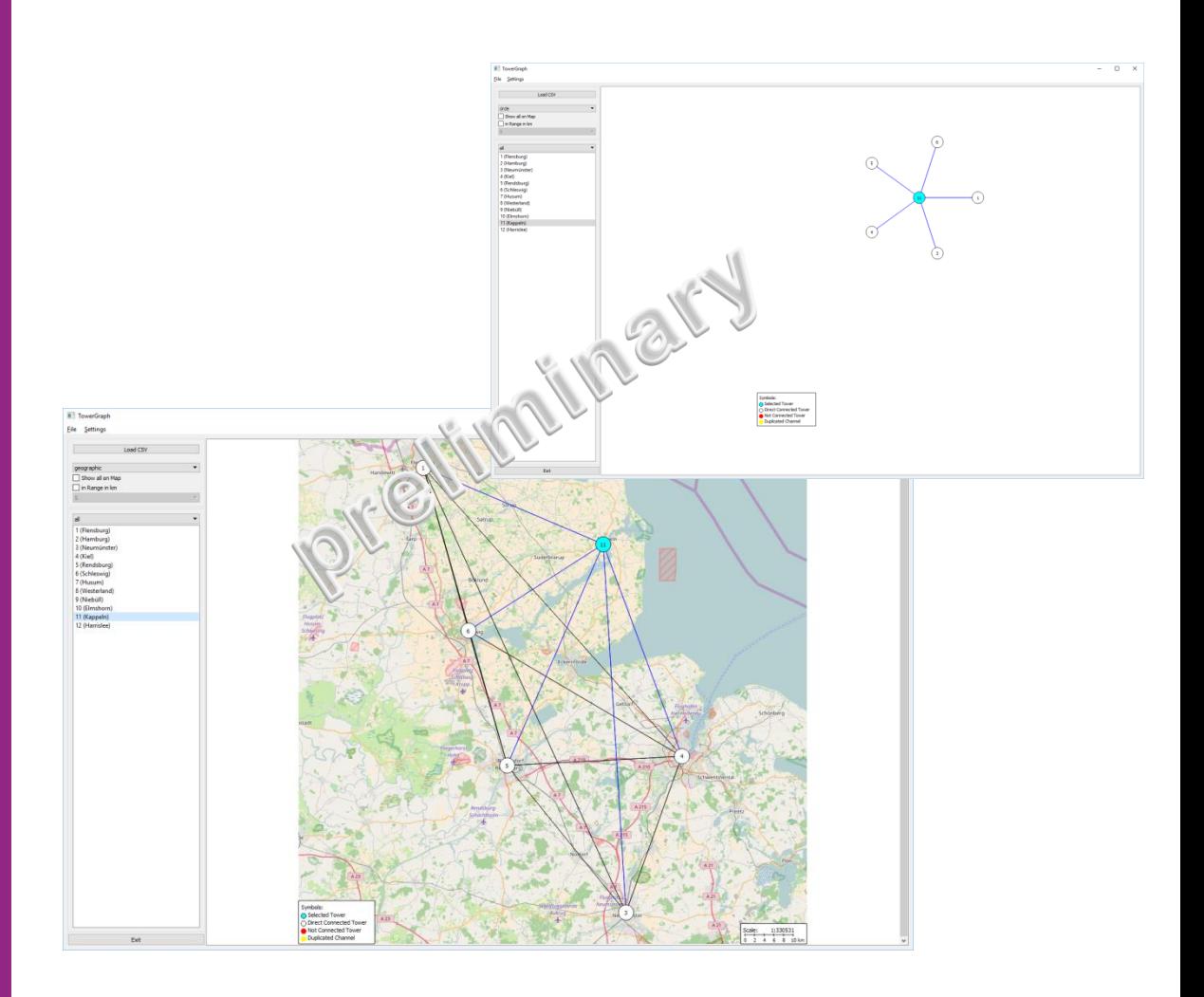

**Just a little bit more than analyzing…**

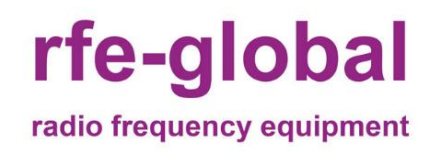

Edition 09/2019

rfe-global GmbH

Marie-Curie-Str. 1

26129 Oldenburg (Oldb)

Tel: +49 441 94911 655 Fax: +49 441 94911 659 E-Mail: info@rfe-global.com

## **Example for a network analysis (TETRA)**

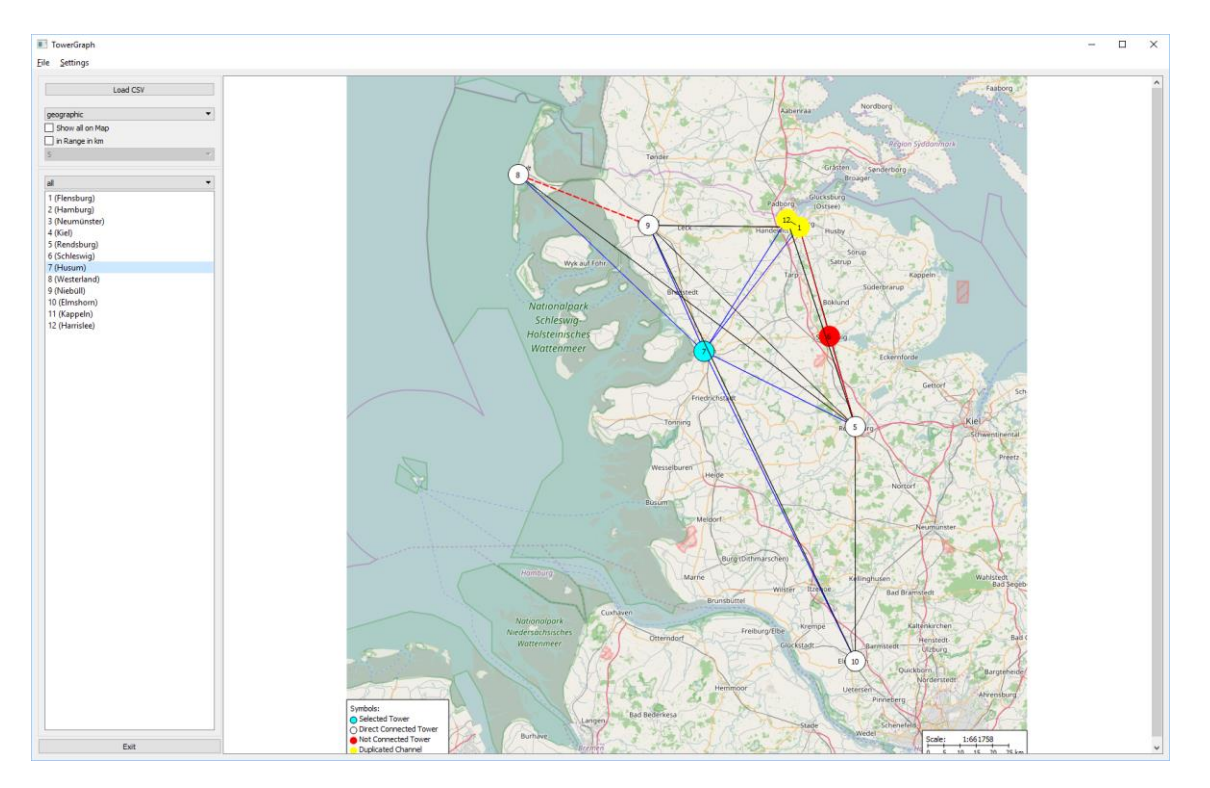

figure 1: The geographic illustration shows the neighbourhood of a basis station (blue). Neighbour stations with the same channel number are yellow, other neighbour stations are white marked. Stations without a direct connection are illustrated as a red circle. The connection is shown in lines which describe the relationship of the stations among themselves, so that not correctly entered neighbourhoods are visible as red dashed lines.

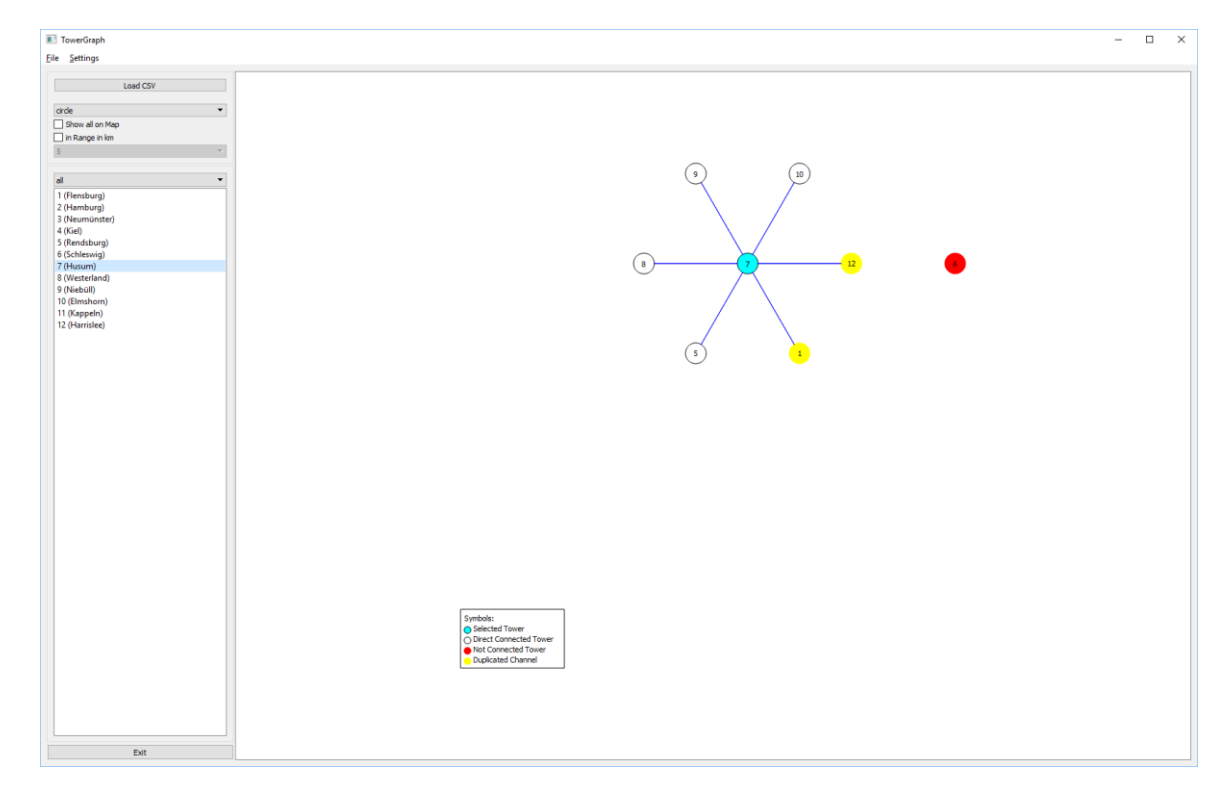

figure 2: This is a model view of the map for showing the connections of the regarded basis station and their neigbourhoods as well.

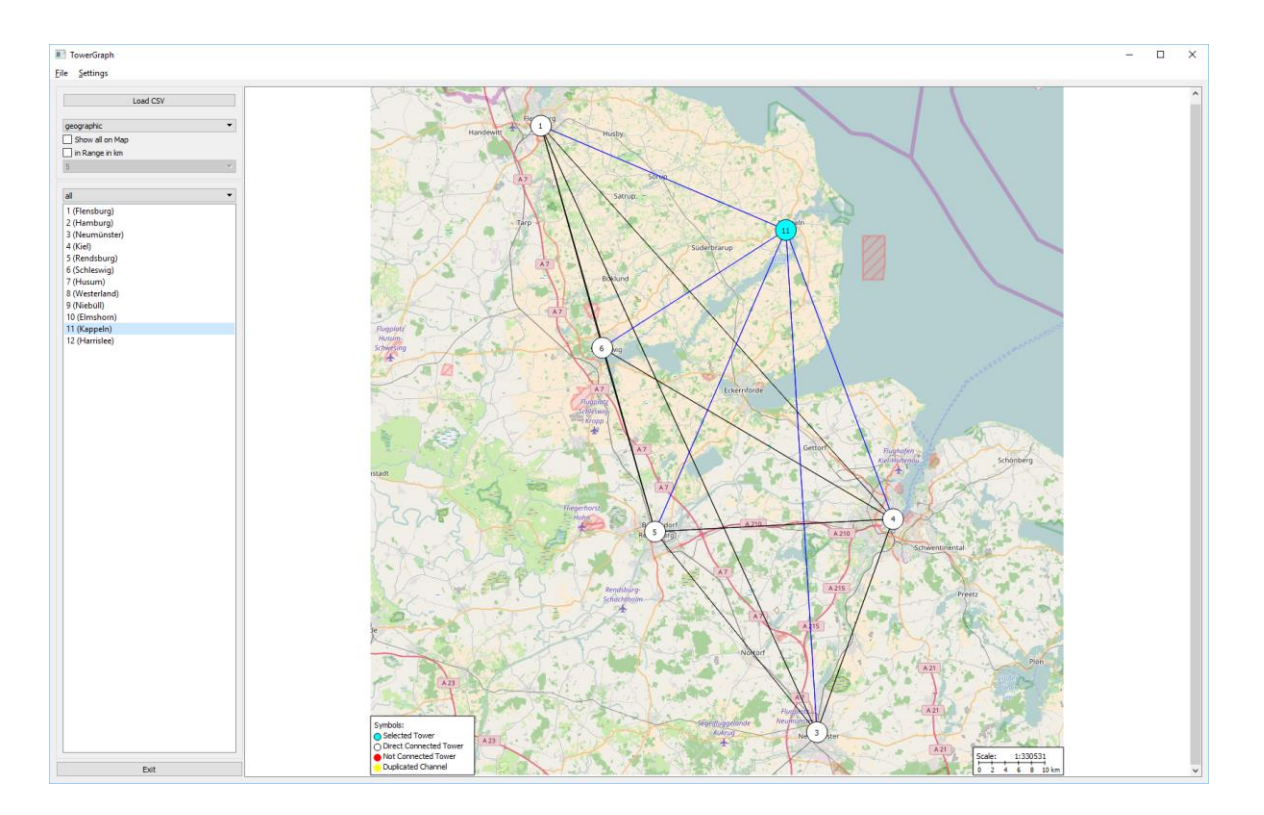

figure 3: The regarded basis station (blue circle) and their direct connections (blue lines) to the connected neighbour stations (white circle) can be seen here. The connections of the neighbour stations among themselves are illustrated as black lines.

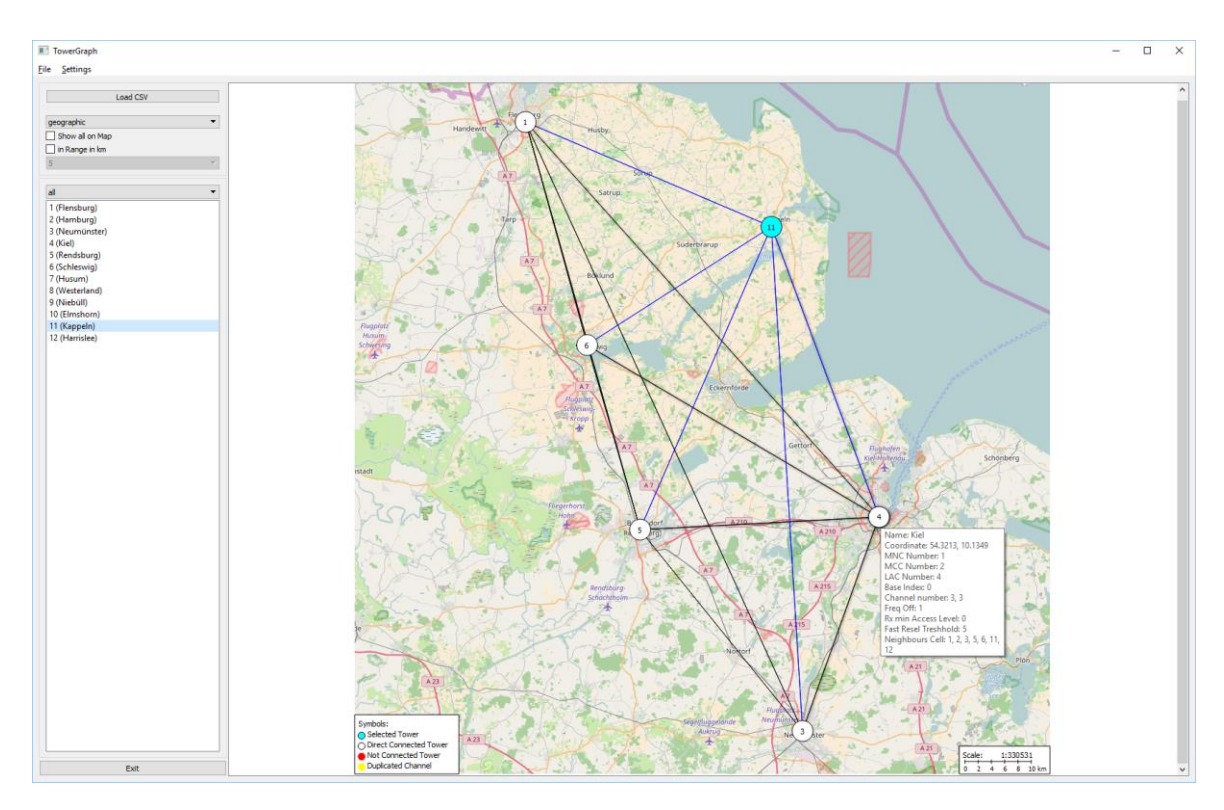

figure 4: When rolled over with the mouse the connections of the basis stations are highlighted and the available information appears.

The symbols and the scale are indicated below on the map as well.

## MAS Specifications

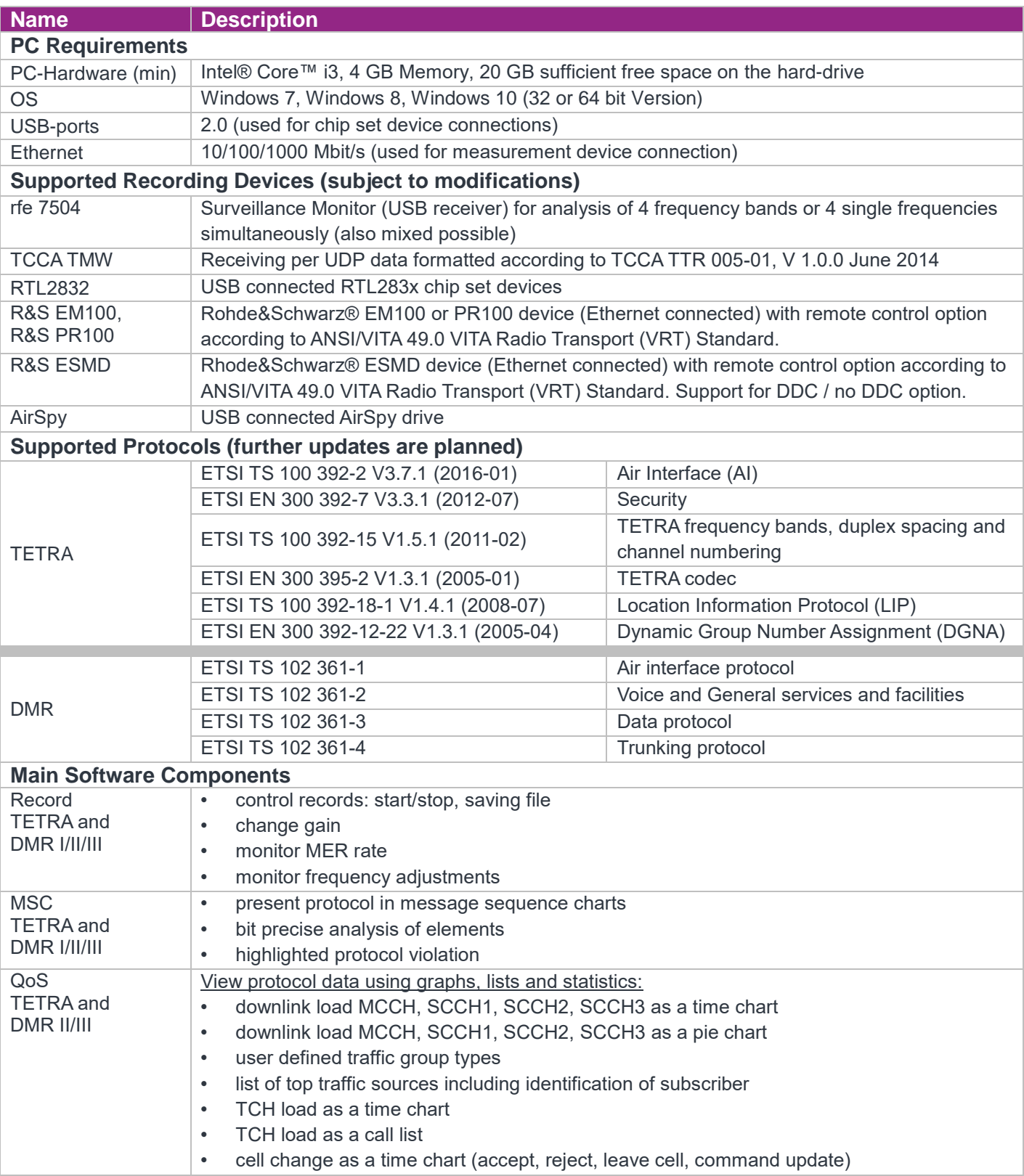

Validity of the data sheet, subject to any changes to the software.

Lise-Meitner-Str. 2 Venne Marie-Curie-Str. 1 Germany **Germany Germany** 

femvenner GmbH **:** f rfe-global GmbH

Development: Development: Distribution by:

24941 Flensburg 26129 Oldenburg (Oldb)

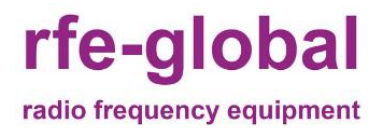